# Intel® Developer Cloud Overview

Vladimir Kilyazov

AI Software Solutions Engineer

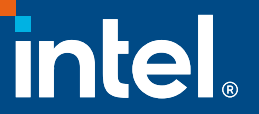

# Notices and Disclaimers

Performance varies by use, configuration, and other factors. Learn more at www.intel.com/PerformanceIndex.

Performance results are based on testing as of dates shown in configurations and may not reflect all publicly available updates. See backup for configuration details. No product or component can be absolutely secure.

Intel contributes to the development of benchmarks by participating in, sponsoring, and/or contributing technical support to various benchmarking groups, including the BenchmarkXPRT Development Community administered by Principled Technologies.

Your costs and results may vary.

Intel technologies may require enabled hardware, software, or service activation.

Some results may have been estimated or simulated.

Intel does not control or audit third-party data. You should consult other sources to evaluate accuracy.

All product plans and roadmaps are subject to change without notice.

Statements in this document that refer to future plans or expectations are forward-looking statements. These statements are based on current expectations and involve many risks and uncertainties that could cause actual results to differ materially from those expressed or implied in such statements. For more information on the factors that could cause actual results to differ materially, see our most recent earnings release and SEC filings at www.intc.com.

© Intel Corporation. Intel, the Intel logo, and other Intel marks are trademarks of Intel Corporation or its subsidiaries. Other names and brands may be claimed as the property of others.

## Intel® Developer Cloud How it works - access

Video: [Get Started with Intel®](https://www.youtube.com/watch?v=QFR3SvcTikY) [Developer Cloud | Intel Software](https://www.youtube.com/watch?v=QFR3SvcTikY)

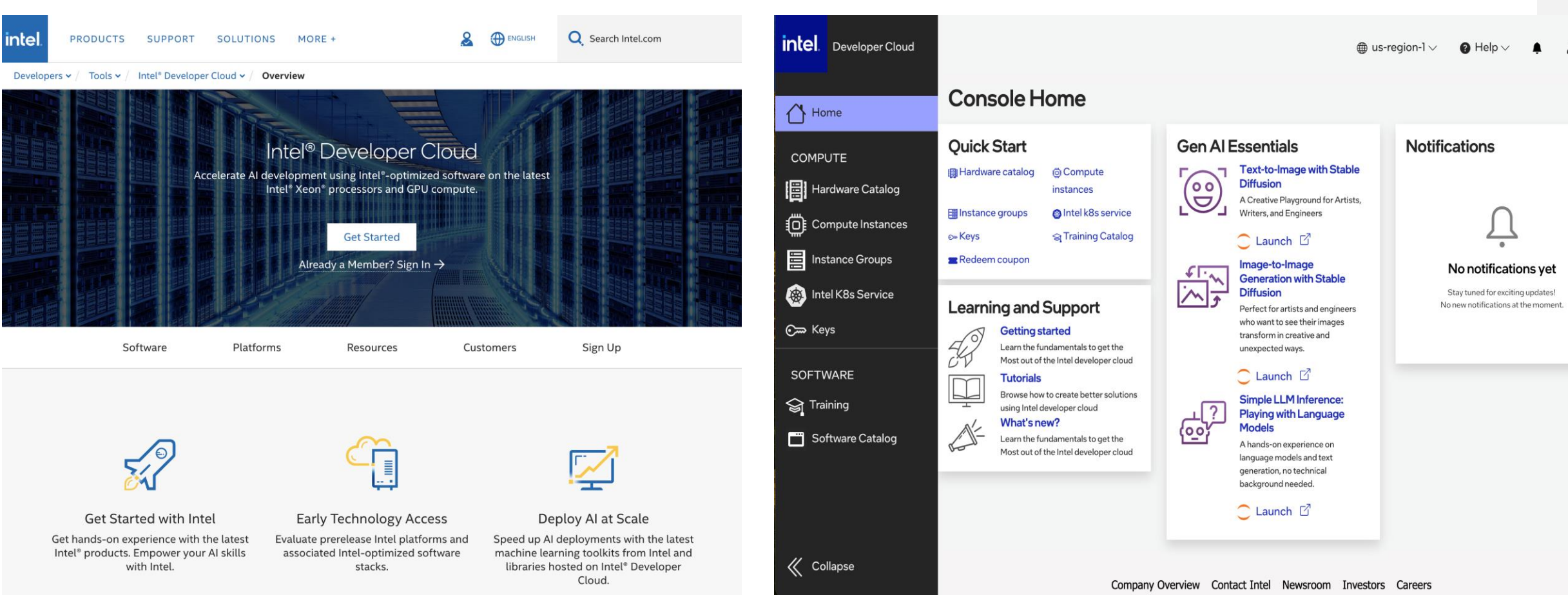

### Register your account at [http://cloud.intel.com](http://cloud.intel.com/) Access resources at [http://console.cloud.intel.com](http://cloud.intel.com/)

intel.

## Intel® Developer Cloud How it works - resources

inte

 $\frac{1}{\sqrt{2}}$ 

同心目中的

 $\begin{array}{c}\n\text{so} \\
\text{or} \\
\text{or} \\
\text{or} \\
\end{array}$ 

Select from Intel portfolio: <https://console.cloud.intel.com/hardware> Get access to Service desk: <https://supporttickets.intel.com/>

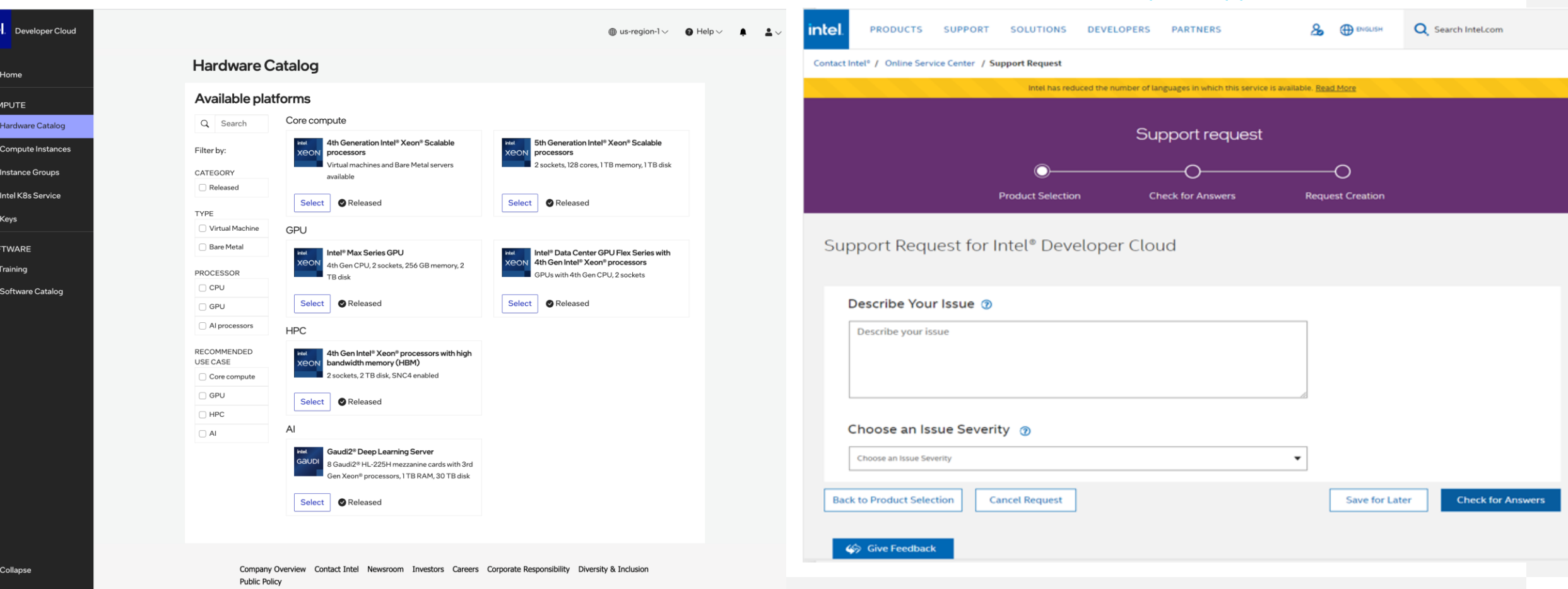

## Intel® Developer Cloud Free tier access

Select Training tab: <https://console.cloud.intel.com/training>

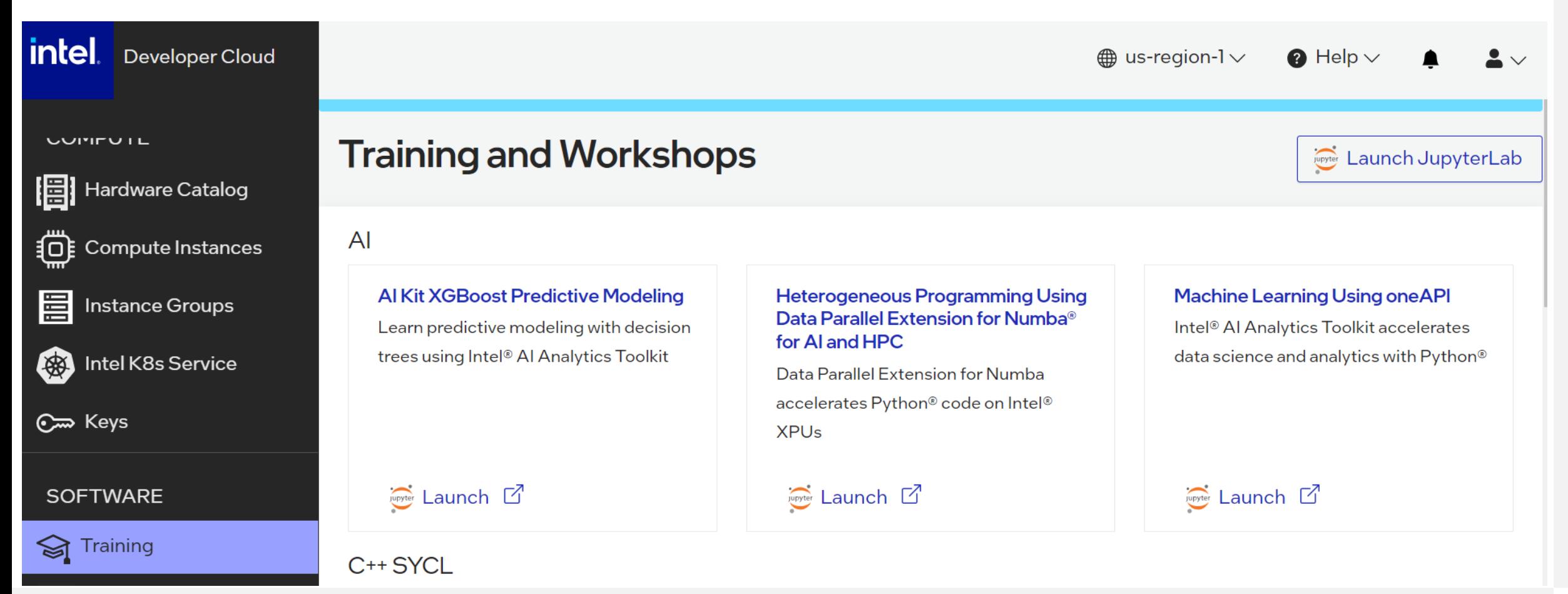

## Intel<sup>®</sup> Developer Cloud Free tier access

**intel** 

圈

眉

後)

©∞ Keys

**SOFTWARE** 

Training

**UUITUIL** 

Developer Cloud

**Hardware Catalog** 

**iO** Compute Instances

Instance Groups

Intel K8s Service

Select Training tab: <https://console.cloud.intel.com/training>

 $\overline{A}$ 

#### $\blacksquare$  / Training / Al /

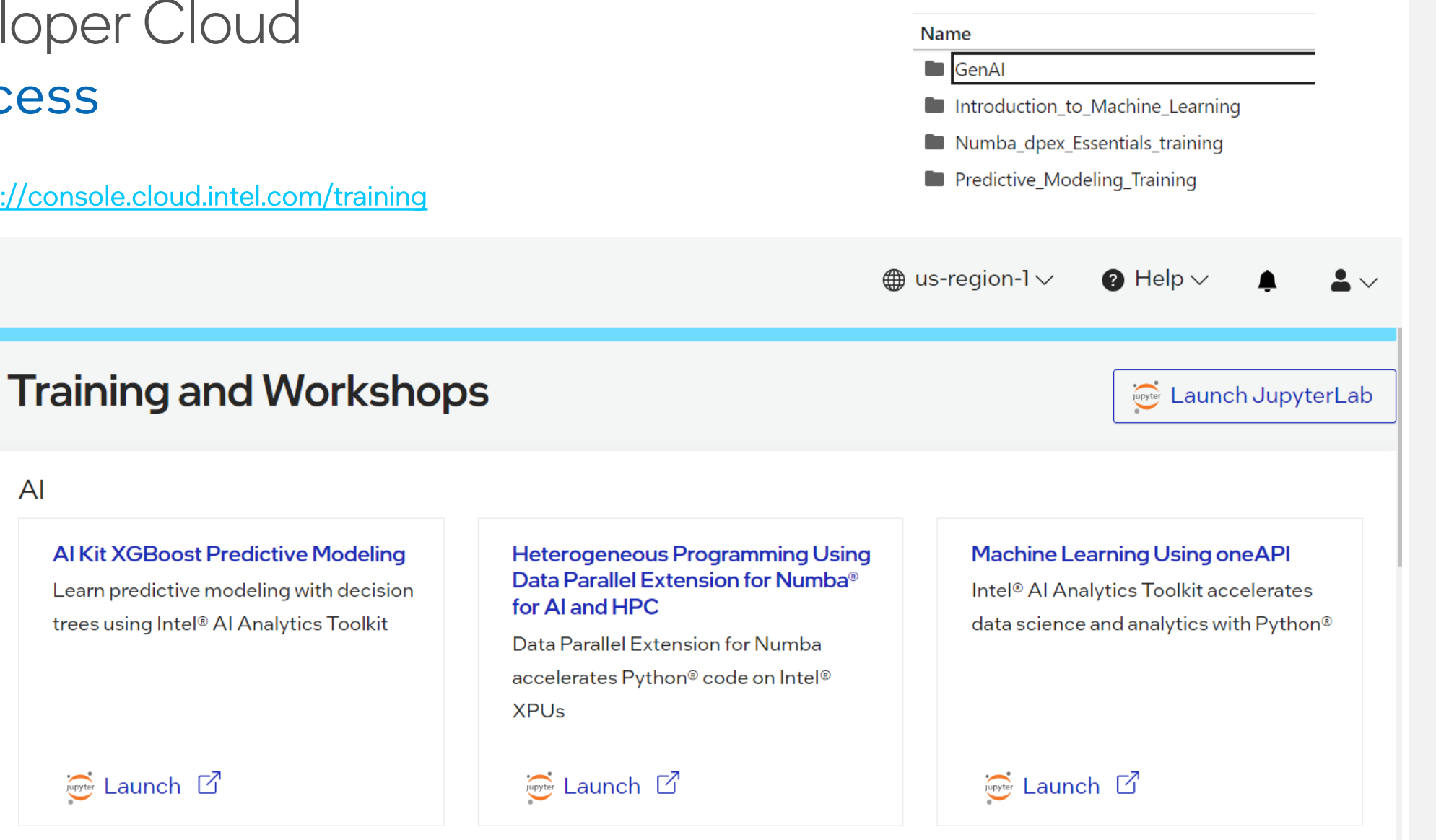

**Conter Launch** 

## Intel® Developer Cloud Deploying a Dedicated System

### Hardware Catalog

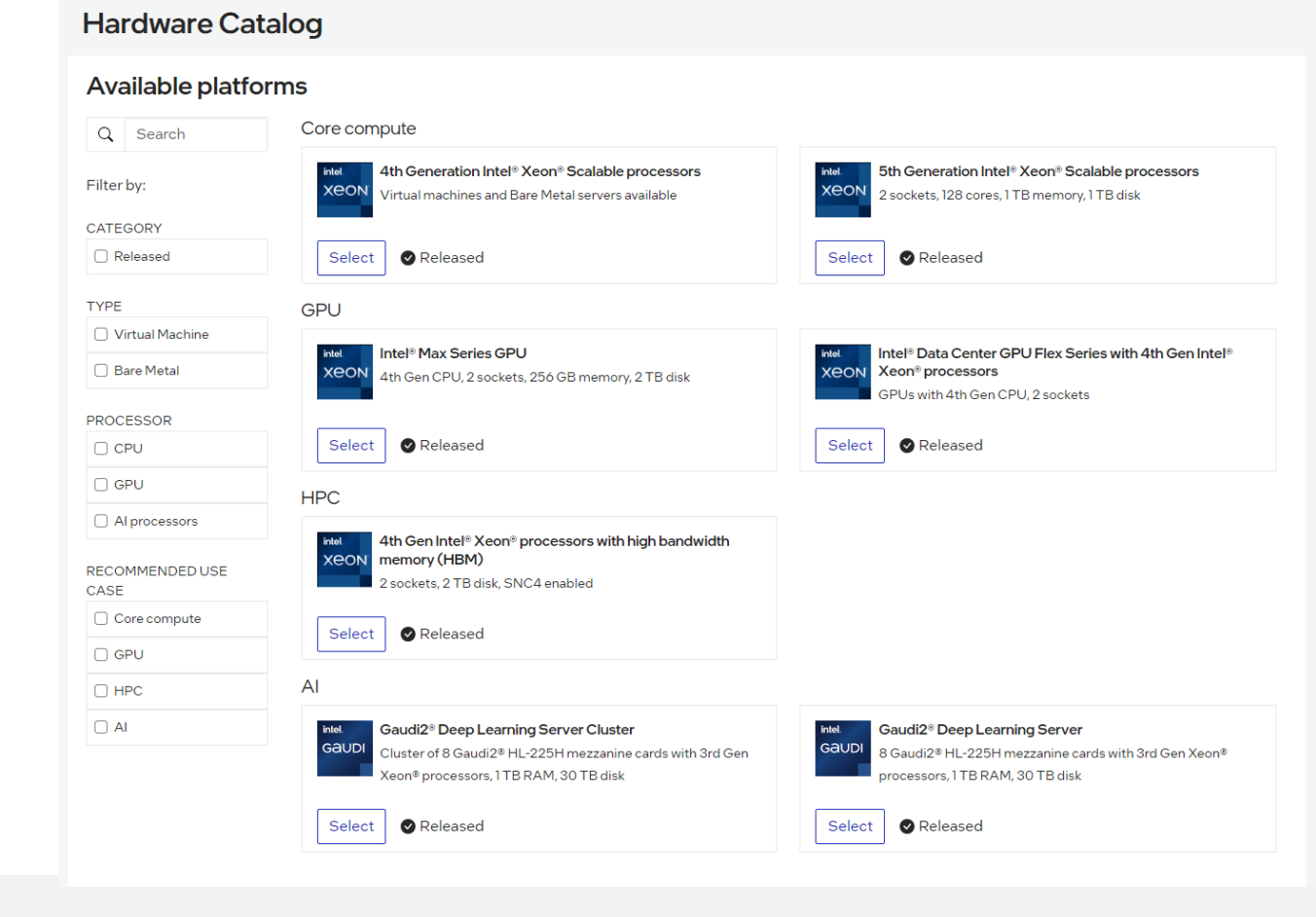

#### $\leftarrow$  Back to Instance types Launch a compute instance Specify the needed Information Instance configuration Instance family: ' Gaudi2® Deep Learning Server  $\check{ }$ More information: The Habana® Gaudi2® processor is designed to maximize training throughput and efficiency, while providing developers with optimized software and tools that scale to many workloads and systems. For more information see the Gaudi2 product page. You can find more information on Gaudi and SynapseAI® on Habana's Developer Site. Instance type: Gaudi2<sup>®</sup> Deep Learning Server featuring eight Gaudi2<sup>®</sup> HL-\$39 / hour Compare instance types 225H mezzanine cards with 3rd Gen Xeon® Platinum 8380 Processors 8 Gaudi2® HL-225H mezzanine cards with 3rd Gen Xeon® Platinum 8380 Processors, 1 TB RAM, 30 TB disk Machine image: ' ubuntu-22.04-server-cloudima-amd64-latest Version: 22.04 Architecture: X86\_64 (Baremetal only) More information Ubuntu Server is a version of the Ubuntu operating system designed and engineered as a backbone for the internet. Instance name: Instance name Name must be 63 characters or less, and can include letters, numbers, and '-' only. It should start and end with an alphanumeric character **Public Keys** Select keys<sup>\*</sup> No keys found. Please create a key to continue C Refresh Keys + Create Key Launch Cancel

intel

7

## Intel® Developer Cloud Online Documentation

- Popular topics:
	- User account types
	- How to use SSH keys
	- Tutorials

### **Tutorials**

Ready to train and evaluate models? Dive into machine learning, or learn SYCL C++ essentials for cross-platform development. Explore our tutorials.

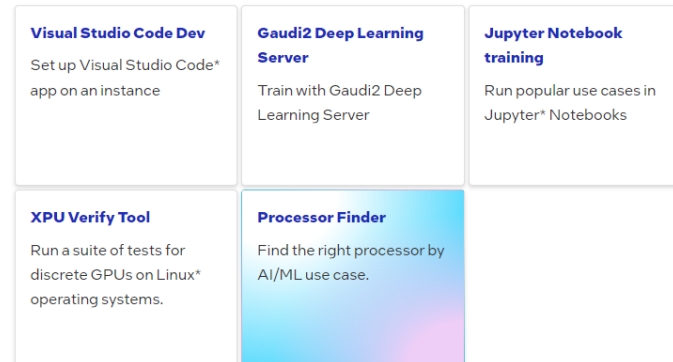

### Guides — [Developer Cloud Docs documentation \(intel.com\)](https://console.cloud.intel.com/docs/guides/index.html#guides)

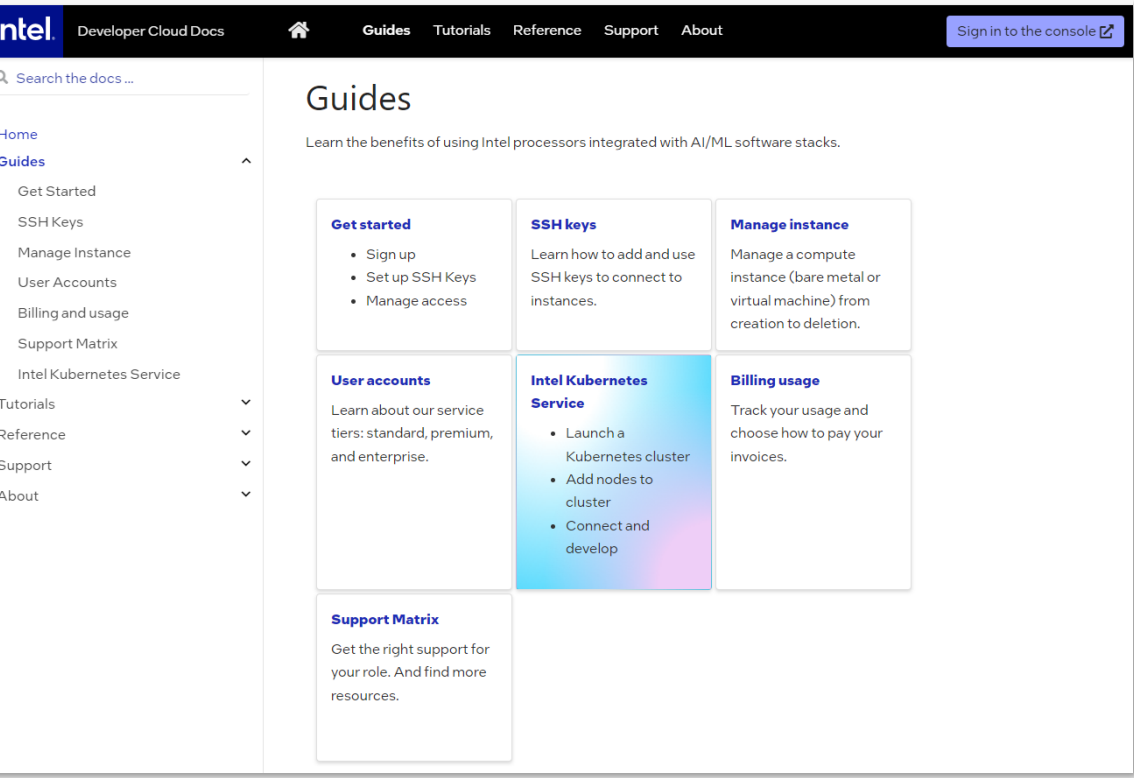

## Intel® Developer Cloud Additional Resources

### How-to Videos

- [Get Started with Intel](https://www.youtube.com/watch?v=QFR3SvcTikY)® Developer Cloud
- [Gaudi2 Running Hugging-Face on Intel](https://www.youtube.com/watch?v=axCp8fzjZqg)® Developer Cloud
- Gaudi2 on Intel® [Developer Cloud](https://www.youtube.com/watch?v=qxQFus-Qxpw)

#### Article & video: Touring the Intel AI Playground – Inside the Intel Developer Cloud - STH, by Patrick Kennedy, Nov. 2023

### [IDC Infograph](https://www.intel.com/content/www/us/en/content-details/813049/content-details.html)

### Intel blogs

- [Democratizing AI Access with Intel](https://community.intel.com/t5/Blogs/Tech-Innovation/Artificial-Intelligence-AI/Democratizing-AI-Access-with-Intel-Developer-Cloud/post/1546586)® Developer Cloud Nov. 2023
- GenAI Essentials
	- − Part 1: [LLM Chatbots with Camel 5B & Open Llama 3B v2 on Latest Intel](https://medium.com/@benjamin.consolvo/genai-playground-llm-chatbots-with-camel-5b-and-open-llama-3b-v2-on-the-latest-intel-gpu-868f84486f88) GPU
	- − Part 2: [Text-to-Image Stable Diffusion with Stability AI & CompVis models on Latest Intel](https://medium.com/@benjamin.consolvo/genai-playground-text-to-image-stable-diffusion-with-stability-ai-and-compvis-models-on-the-latest-ddae835aa356) GPU
	- − Part 3: [Image-To-Image Stable Diffusion with Runway ML & Stability AI on Latest Intel](https://medium.com/@benjamin.consolvo/genai-playground-image-to-image-stable-diffusion-with-runway-ml-and-stability-ai-and-on-the-latest-a6342ec0d591) GPU
- [Text-to-SQL Generation Using LLMs Fine-Tuned with QLoRA on Intel GPUs](https://medium.com/@rahulnair/text-to-sql-generation-using-llms-fine-tuned-with-qlora-on-intel-gpus-19990ee63b0b)

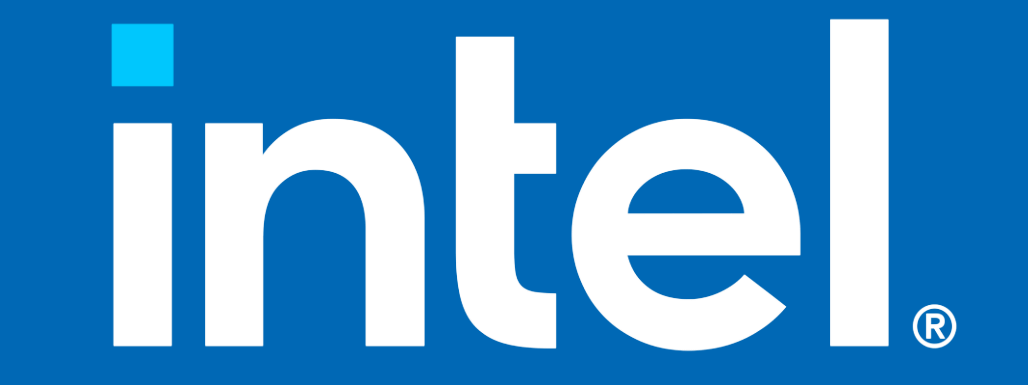

## Legal Notices and Disclaimers

For notices, disclaimers, and details about performance claims, visit [www.intel.com/PerformanceIndex](http://www.intel.com/PerformanceIndex) or scan the QR code:

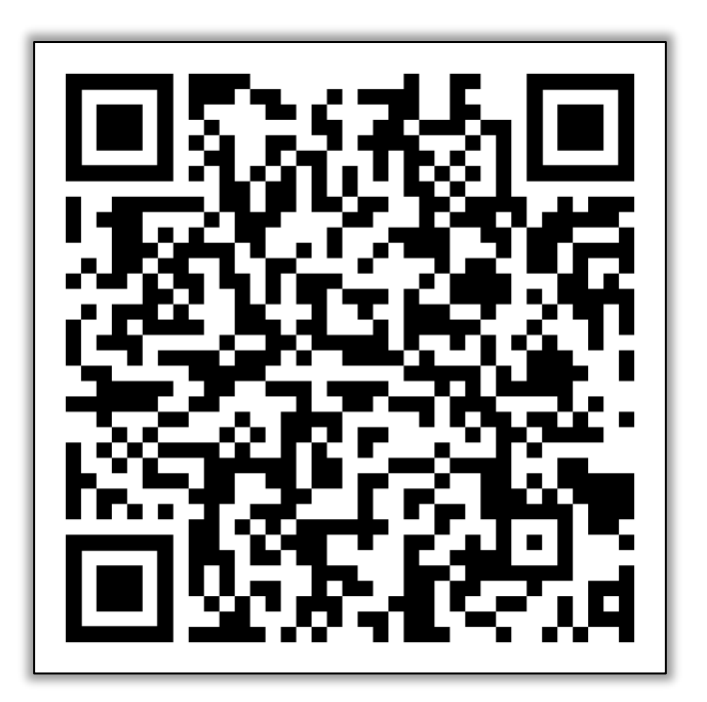

© Intel Corporation. Intel, the Intel logo, and other Intel marks are trademarks of Intel Corporation or its subsidiaries. Other names and brands may be claimed as the property of others.